# **2. Using Web Image Monitor**

## **List of the Setting Items**

If you install the IPDS card to the machine, following Web Image Monitor items can be viewed or modified depending on the selected mode on the Web browser. Select one of the following modes to log on Web Image Monitor:

- User mode: logged on as a user
- Administrator mode: logged on as an administrator

#### *A* Note

❒ For details about Web Image Monitor, see the manual explaining the network functions provided by the supplier or Web Image Monitor Help.

### **Configuration**

#### **Printer**

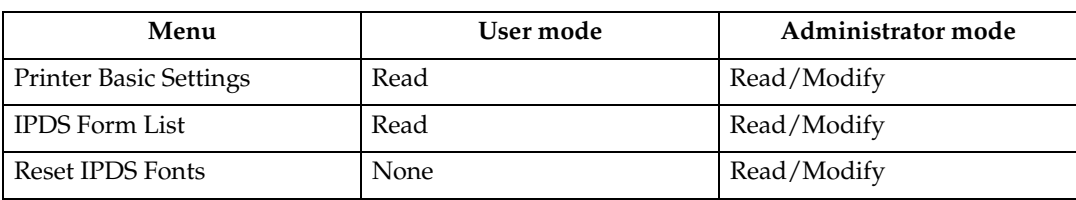

#### **Note**

❒ "IPDS Menu" will appear in Printer Basic Settings.

#### **Network**

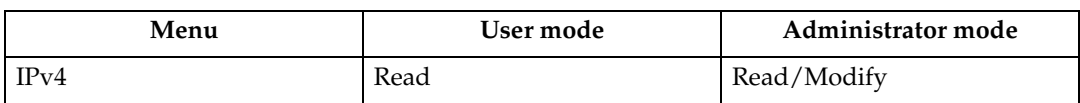

#### **Note**

❒ "IPDS" and "IPDS Port Number" will be displayed.

#### **Security**

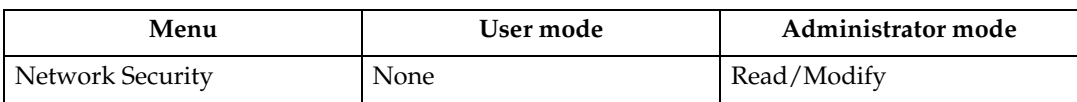

#### *A* Note

❒ "IPDS" will be displayed.